*https://wiki.teltonika-gps.com/view/Files\_menu*

## **Files menu**

 $\Box$ 

## **Contents**

- [1](#page--1-0) **[Files section](#page--1-0)**
- [2](#page--1-0) **[Actions](#page--1-0)**

This chapter is an overview of **FILES** menu.

## **Files section**

This section displays files that have been uploaded to FOTA WEB by a user. Two possible file types: Firmware and Configuration.

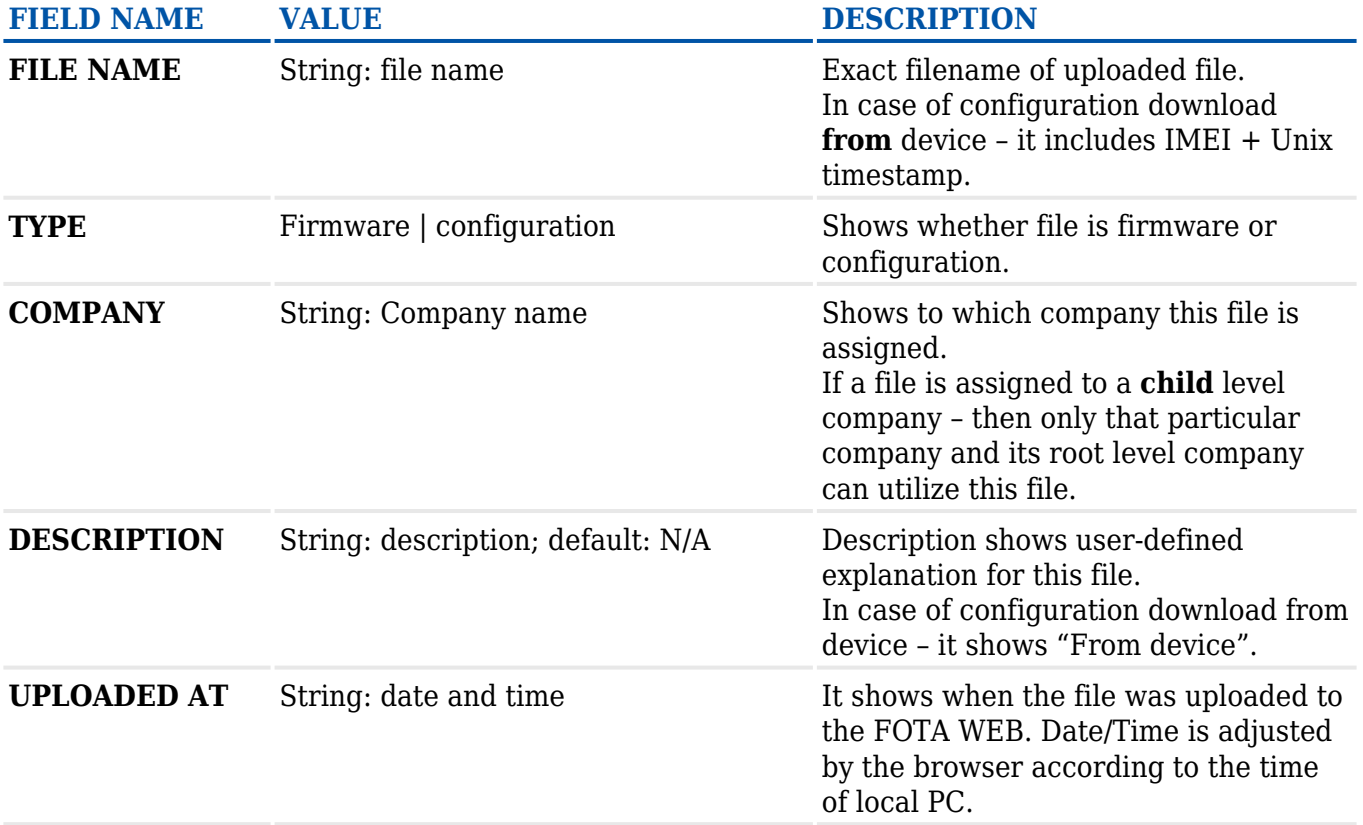

## **Actions**

**ACTIONS** button allows to add a new file or remove (delete) already uploaded ones.

**FIELD NAME ACTIONS DESCRIPTION**

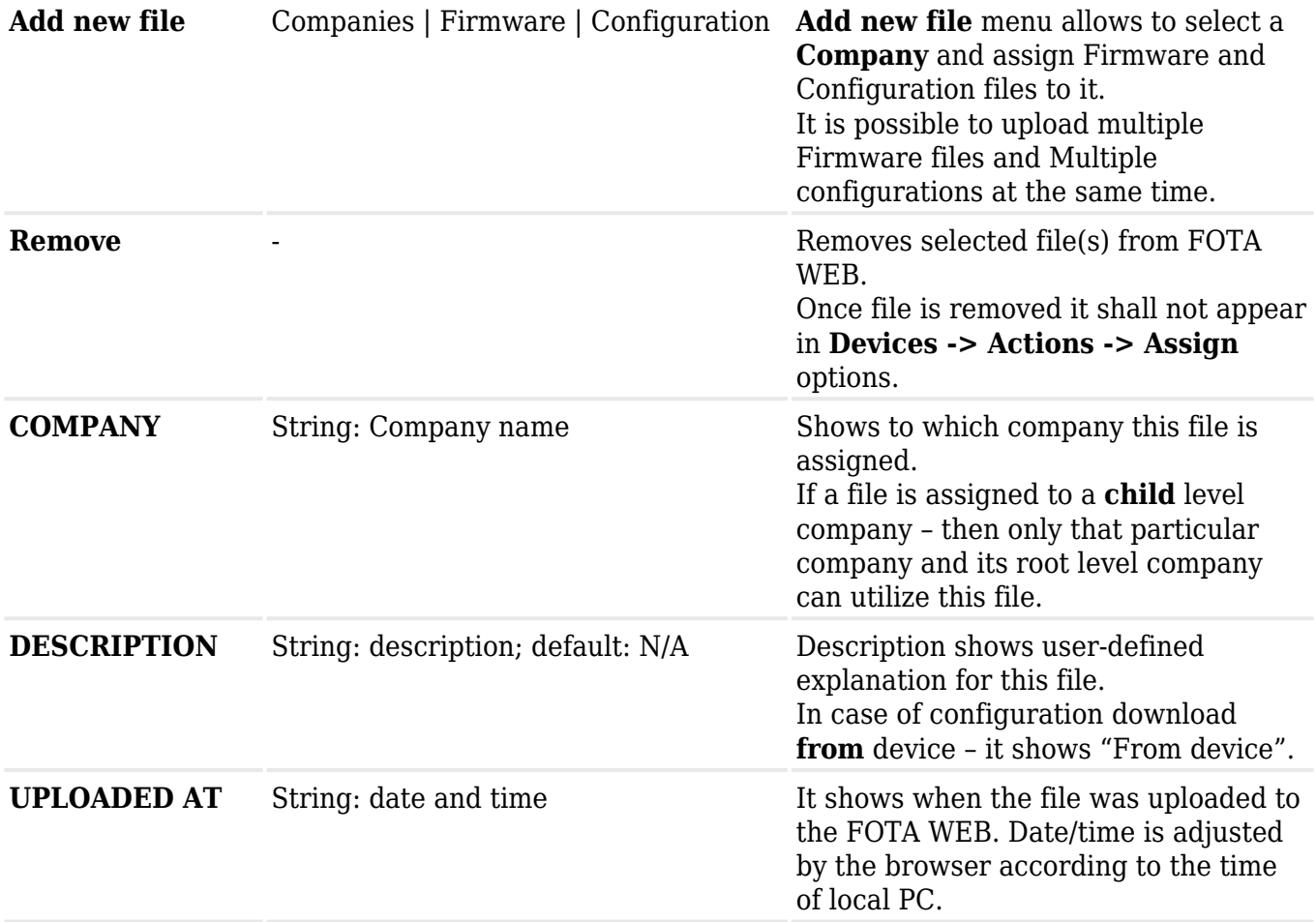

**NOTE:** configuration files that were downloaded via **Devices -> Actions -> Download from device -> Configuration file** shall appear in **FILES** tab.

Configuration files can be **downloaded** to your PC from **FILES** menu. Configuration files can be opened only with FM configurator.

**[Device Groups](https://wiki.teltonika-gps.com/view/Device_Groups)** - Previous page Next page - **[Companies](https://wiki.teltonika-gps.com/view/FOTA_WEB_Companies)**